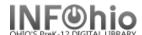

- **Click** on Cataloging Wizard.
- Click on Global Item Modify Wizard. 2.
- In Item Values to Modify, select correct item value changes. To reset item values, select Reset.
- In Item ID box, scan or type each item that you want to modify.
- Call number, copy and item ID will appear in list; change takes place immediately. 5.
- Continue scanning in items to be modified. (See full documentation for details)